# LSI MegaCLI ユーティリティの概要

# 内容

[概要](#page-0-0) [前提条件](#page-0-1) [要件](#page-0-2) [使用するコンポーネント](#page-0-3) [表記法](#page-1-0) [コマンド](#page-1-1) [関連情報](#page-2-0)

## <span id="page-0-0"></span>概要

このドキュメントには、ユニファイド コンピューティング システム(UCS)の LSI MegaRAID コントローラを使用する場合に必要となる最も一般的なコマンドのリストが記載されています。

MegaCLI は、LSI Raid コントローラから情報を取得する際に使用するユーティリティです。また 、MegaCLI はトラブルシューティング ツールとしても使用できます。この時点では、RAID コン トローラ イベントは Cisco Unified Computing System(UCS)システム イベント ログ (SEL)またはオンボード障害ロギング(OBFL)のログにキャプチャされません。

MegaCLI は Windows、Linux、VMware、Solaris、DOS、Free BSD に対応しています。ファイ ルをダウンロードして解凍し、オペレーティング システム(OS)に適したインストール パッケ ージを選択します。 インストール手順、バグ修正、およびサポートされる RAID コントローラの 詳細については、8.0.4.07\_MegaCLI.txt ファイルを参照してください。このファイルは、最初の 解凍を行った時点で利用可能になります。詳細なインストール手順は、各 OS 向けの Read Me ファイルに記載されています。次のリンクで LSI から MegaCLI ユーティリティをダウンロード してください。

### [MegaCli ユーティリティ](http://www.avagotech.com/support/download-search)

MegaCLIはStorCLIと呼ばれるようになりました。

# <span id="page-0-1"></span>前提条件

### <span id="page-0-2"></span>要件

次の項目に関する知識があることが推奨されます。

- LSI MegaRaid コントローラ
- Unified Computing System

<span id="page-0-3"></span>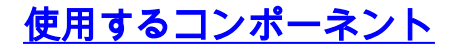

このドキュメントの内容は、特定のソフトウェアやハードウェアのバージョンに限定されるもの ではありません。

### <span id="page-1-0"></span>表記法

ドキュメント表記の詳細は、『[シスコ テクニカル ティップスの表記法』を参照してください。](/c/ja_jp/support/docs/dial-access/asynchronous-connections/17016-techtip-conventions.html)

# <span id="page-1-1"></span>コマンド

MegaCLI64 AdpALLInfo a0

このコマンドは、製品名、シリアル番号、ファームウェアのバージョン、製造日、ハードウェア 構成、設定、機能、制限、存在するデバイス、サポートされる操作、エラー カウンタ、デフォル ト設定を表示します。

MegaCLI64 AdpEventLog GetEvents a0 > eventlog

このコマンドはすべてのイベントを収集し、これらを「イベント ログ」と名付けられたファイルに 書き込みます。

MegaCli64 FwTermLog Dsply a0

このコマンドは、ファームウェアのログを表示します。このログには、環境データ、コントロー ラのプロパティ、メモリ情報、イベント、および物理的特性、監視する情報、容量、設計情報な どのバッテリ バックアップ ユニット(BBU)に関する情報が含まれます。このコマンド出力に はまた、BBU 固有のイベント メッセージが含まれます。

MegaCli64 PDList a0

すべての物理ディスク ドライブと、選択したアダプタに接続されているその他のデバイスに関す る情報を表示します。この情報にはドライブのタイプ、サイズ、シリアル番号、ファームウェア のバージョンが含まれます。SAS(シリアル接続 SCSI)デバイスの場合は、SAS アドレスが含 まれます。SAS エクスパンダの場合は、エクスパンダに接続されているドライブの数が含まれま す。

MegaCli64 PdLocate PhysDrv[E:S] a0 (enclosure device id, slot) ドライブのロケータ LED を点灯させます。

MegaCli64 PdLocate stop PhysDrv[E:S] a0 ドライブのロケータ LED を消灯させます。

MegaCli64 AdpBbuCmd a0 BBU ファームウェア、充電、容量、プロパティ情報を表示します。

MegaCli64 AdpBbuCmd GetBbuProperties a0 自動学習情報を表示します。

MegaCli64 AdpBbuCmd GetBbuStatus a0 詳細な充電ステータスとガス ゲージ ステータスを表示します。

/opt/MegaRAID/MegaCli/MegaCli -AdpSetProp AlarmSilence -aALL RAID コントローラのビープ音を消します。

#### Preboot CLI

お客様が MegaCLI ユーティリティをインストールできない場合、または何らかの理由でこのユ ーティリティを利用できない場合、Preboot CLI から上記と同じコマンドを実行できます。

Virtual Drivels) handled by BlUS Press <Ctrl><H> for WebBIOS or press <Ctrl><Y> for Preboot CLI

唯一異なる点は、Preboot CLI では上記のコマンドの「MegaCli64」の後ろから入力することです  $\sim$ 

以下に、いくつかの例を示します。

 $\ddot{\mathcal{S}}$ 

\$LDGetProp -Cache -LALL -a0 (Cache policy on the VDs)

\$FwTermLog –Dsply –a0 (redirect the output to file)

\$AdpAllInfo –a0 (Gives LSI FW and RAID type info)

\$AdpBbuCmd -GetBbuStatus –a0 (BBU Status info)

<span id="page-2-0"></span>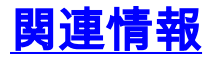

● [テクニカル サポートとドキュメント – Cisco Systems](//www.cisco.com/cisco/web/support/index.html?referring_site=bodynav)